# INTRODUCTION TO DATA SCIENCE

JMCT (SLIDES: J DICKERSON)

Lecture #7 or 8 - 6/9-10/2021

CMSC320 Weekdays 2:00pm – 3:25pm (... or anytime on the Internet)

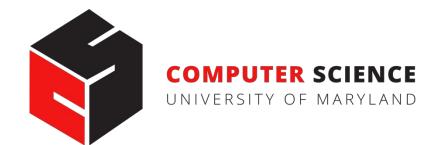

# WHAT IS VERSION CONTROL?

```
Naron@HELIOS ~/112_term_project
termproject_actually_final
                            termproject_v10
                                              termproject_v3
termproject_final
                            termproject_v11
                                              termproject_v4
termproject_handin
                            termproject_v12
                                              termproject_v5
termproject_old_idea
                            termproject_v13
                                              termproject_v6
termproject_superfrogger
                            termproject_v14
                                              termproject_v7
termproject_temp
                            termproject_v15
                                              termproject_v8
termproject_this_one_works
                                              termproject_v9
                            termproject_v16
termproject_v1
                            termproject_v2
```

## DEVELOPMENT TOOL

# When working with a team, the need for a central repository is essential

 Need a system to allow versioning, and a way to acquire the latest edition of the code

# GOALS OF VERSION CONTROL

Be able to search through revision history and retrieve previous versions of any file in a project

Be able to share changes with collaborators on a project

Be able to confidently make large changes to existing files

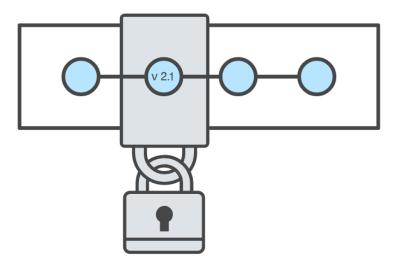

atlassian.com/git/tutorials/what-is-version-control

# NAMED FOLDERS APPROACH

Can be hard to track
Memory-intensive
Can be slow
Hard to share
No record of authorship

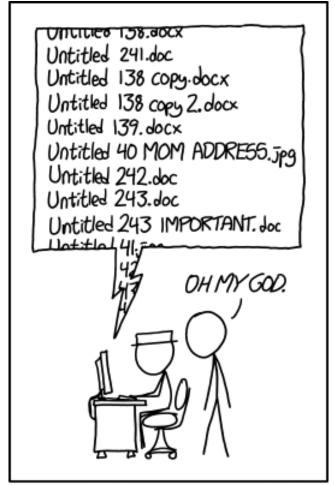

PROTIP: NEVER LOOK IN SOMEONE. ELSE'S DOCUMENTS FOLDER.

# LOCAL DATABASE OF VERSIONS APPROACH

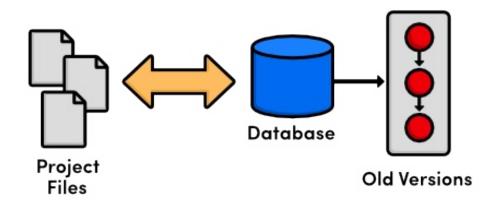

Provides an abstraction over finding the right versions of files and replacing them in the project

Records who changes what, but hard to parse that

Can't share with collaborators

# CENTRALIZED VERSION CONTROL SYSTEMS

A central, trusted repository determines the order of commits ("versions" of the project)

Collaborators "push" changes (commits) to this repository.

Any new commits must be compatible with the most recent commit. If it isn't, somebody must "merge" it in.

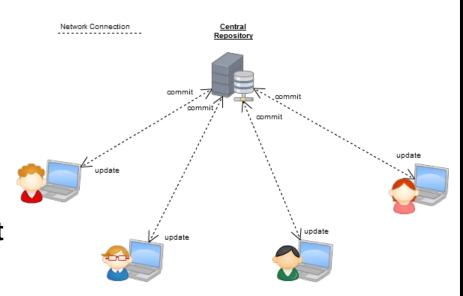

**Examples: SVN, CVS, Perforce** 

# DISTRIBUTED VERSION CONTROL SYSTEMS (DVCS)

- No central repository
- Every repository has every commit
- Examples: Git, Mercurial

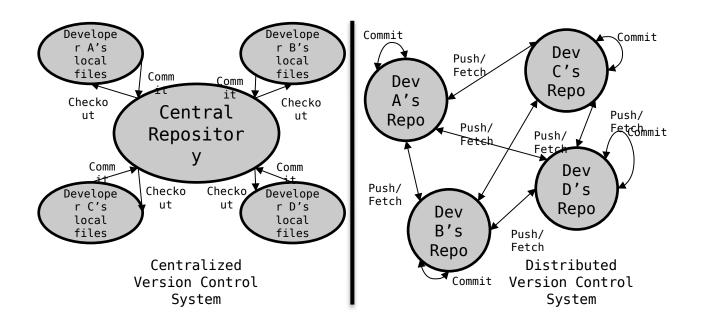

## WHAT IS GIT

Git is a version control system

Developed as a repository system for both local and remote changes

Allows teammates to work simultaneously on a project

Tracks each commit, allowing for a detailed documentation of the project along every step

Allows for advanced merging and branching operations

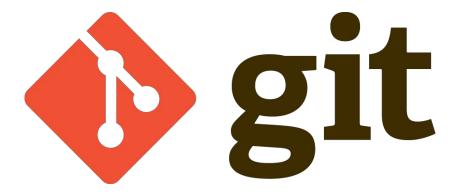

# A SHORT HISTORY OF GIT

## **Linux kernel development**

### 1991-2002

Changes passed around as archived file

#### 2002-2005

Using a DVCS called BitKeeper

#### 2005

 Relationship broke down between two communities (BitKeeper licensing issues)

# A SHORT HISTORY OF GIT

### Goals:

- Speed
- Simple design
- Strong support for non-linear development (thousands of parallel branches)
- Fully distributed not a requirement, can be centralized

# A SHORT HISTORY OF GIT

## **Popularity:**

Git is now the most widely used source code management tool

[citation needed]

Interest over time. Web Search. Worldwide, 2004 - present.

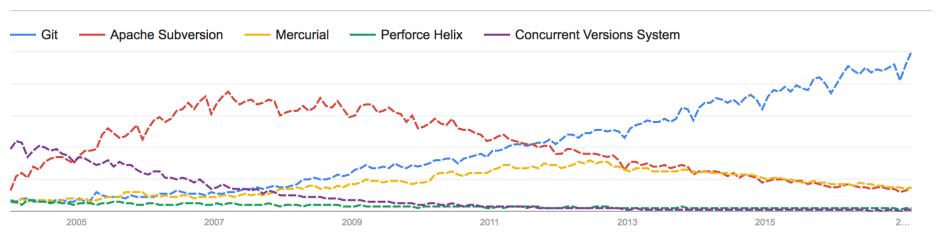

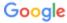

## **GIT IN INDUSTRY**

### **Companies and projects currently using Git**

- Google
- Android
- Facebook
- Microsoft
- Netflix
- Linux
- Ruby on Rails
- Gnome
- KDE
- Eclipse

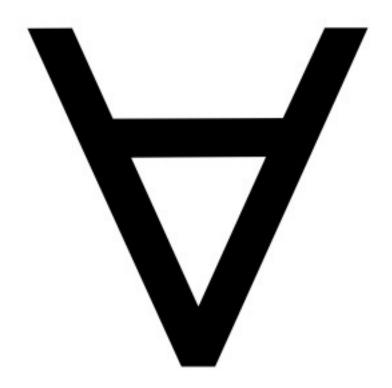

## **GIT BASICS**

### **Snapshots**, not changes

- A picture of what all your files look like at that moment
- If a file has not changed, store a reference

### **Nearly every operation is local**

Browsing the history of project

## WHY GIT IS BETTER

Git tracks the content rather than the files
Branches are lightweight, and merging is a simple process
Allows for a more streamlined offline development process
Repositories are smaller in size and are stored in a single .git directory

### Why you should care:

 Many places use legacy systems that will cause problems in the future – be the change you believe in!

#### Git is much faster than SVN:

- Accomplishes much of the logic client side, thereby reducing time needed for communication
- Developed to work on the Linux kernel, so that large project manipulation is at the forefront of the benchmarks

## Git is significantly smaller than SVN

- All files are contained in a small decentralized .git file
- In the case of Mozilla's projects, a Git repository was 30 times smaller than an identical SVN repository
- Entire Linux kernel with 5 years of versioning contained in a single 1 GB .git file
- SVN carries two complete copies of each file, while Git maintains a simple and separate 100 bytes of data per file, noting changes and supporting operations

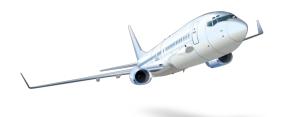

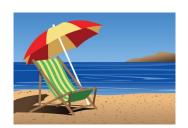

### Git is more secure than SVN

- All commits are uniquely hashed for both security and indexing purposes
- Commits can be authenticated through numerous means

#### Git is decentralized:

- Each user contains an individual repository and can check commits against itself, allowing for detailed local revisioning
- Being decentralized allows for easy replication and deployment

#### Git is flexible:

- Due to it's decentralized nature, git commits can be stored locally, or committed through HTTP, SSH, FTP, or even by Email
- No need for a centralized repository

Data assurance: a checksum is performed on both upload and download to ensure sure that the file hasn't been corrupted.

**Commit IDs are generated upon each commit:** 

Linked list style of commits

### **Branching:**

- Git allows the usage of advanced branching mechanisms and procedures
- Individual divisions of the code can be separated and developed separately within separate branches of the code
- Branches can allow for the separation of work between developers, or even for disposable experimentation
- Branching is a precursor and a component of the merging process

## Merging

- The process of merging is directly related to the process of branching
- Individual branches may be merged together, solving code conflicts, back into the default or master branch of the project
- Merges are usually done automatically, unless a conflict is presented, in which case the user is presented with several options with which to handle the conflict

Merging: content of the files is tracked rather than the file itself:

- This allows for a greater element of tracking and a smarter and more automated process of merging
- •SVN is unable to accomplish this, and will throw a conflict if, e.g., a file name is changed and differs from the name in the central repository

# INITIALIZATION OF A GIT REPOSITORY

```
C:\> mkdir CoolProject
C:\> cd CoolProject
C:\CoolProject > git init
Initialized empty Git repository in
C:/CoolProject/.git
C:\CoolProject > notepad README.txt
C:\CoolProject > git add .
C:\CoolProject > git commit -m 'my first
commit'
[master (root-commit) 7106a52] my first
commit
 1 file changed, 1 insertion(+)
 create mode 100644 README.txt
```

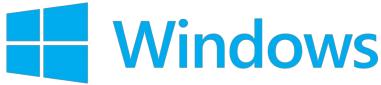

## GIT BASICS I

### The three (or four) states of a file:

- Modified:
  - File has changed but not committed
- Staged:
  - Marked to go to next commit snapshot
- Committed:
  - Safely stored in local database
- Untracked!
  - Newly added or removed files

## **GIT BASICS II**

### Three main areas of a git project:

- Working directory
  - Single checkout of one version of the project.
- Staging area
  - Simple file storing information about what will go into your next commit
- Git directory
  - What is copied when cloning a repository

# **GIT BASICS III**

Three main areas of a git project

## **Local Operations**

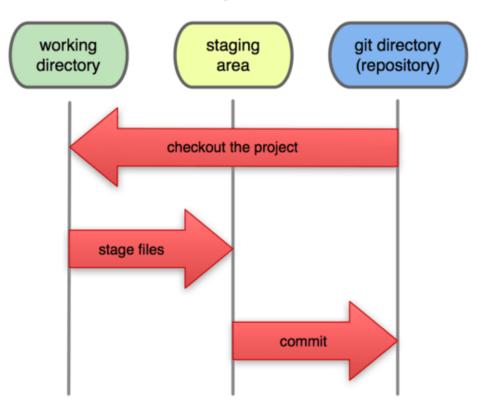

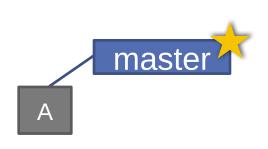

(Default branch is called "master"; your first commit will be on this branch.
Starting October 1, 2020, this will be called "main" on GitHub.)

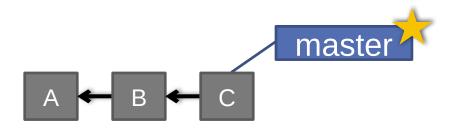

```
> git commit (x2)
```

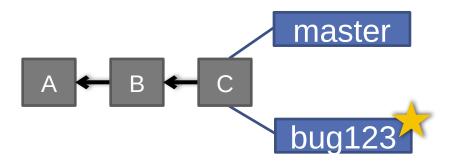

> git checkout —b bug123

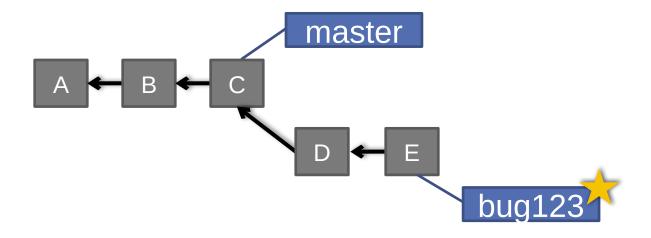

```
> git commit (x2)
```

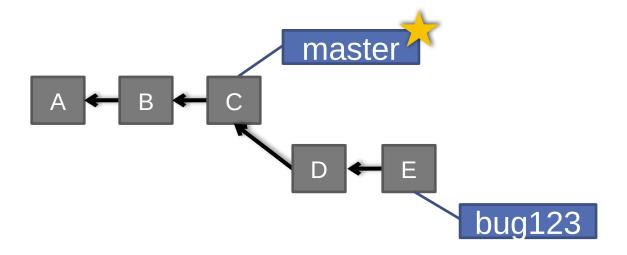

> git checkout master

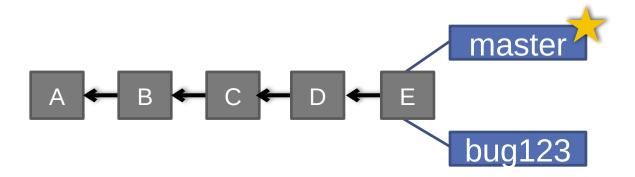

> git merge bug123

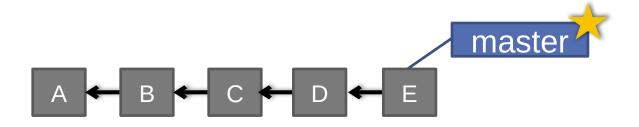

> git branch -d bug123

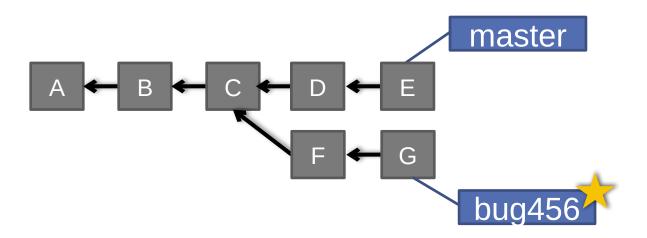

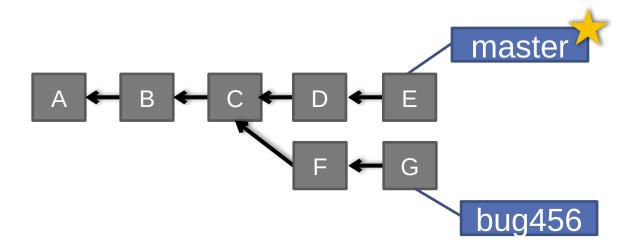

> git checkout master

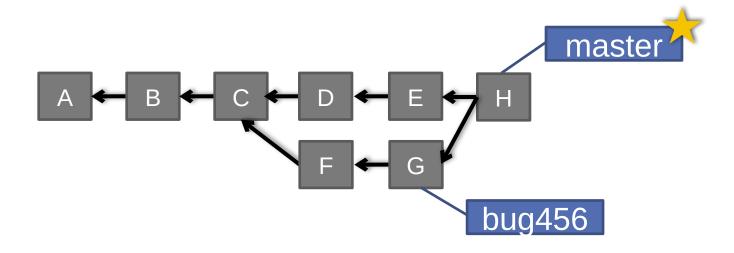

> git merge bug456

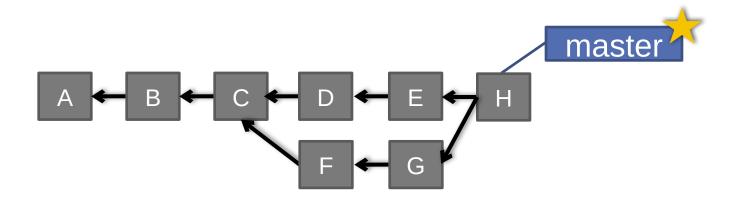

> git branch -d bug456

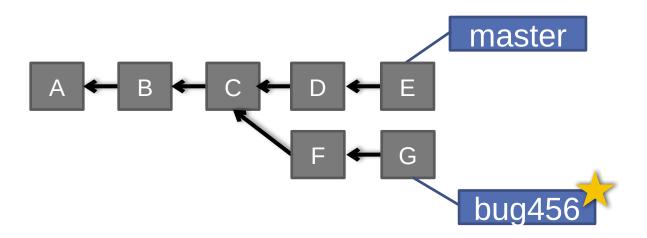

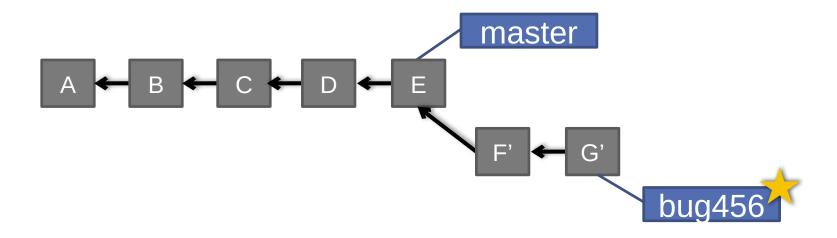

> git rebase master

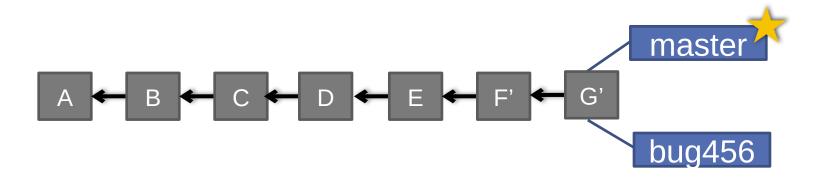

- > git checkout master
- > git merge bug456

## WHEN TO BRANCH?

#### **General rule of thumb:**

Anything in the master branch is always deployable.

## Local branching is very lightweight!

- New feature? Branch!
- Experiment that you won't ever deploy? Branch!

### **Good habits:**

- Name your branch something descriptive (add-likebutton, refactor-jobs, create-ai-singularity)
- Make your commit messages descriptive, too!

# SO YOU WANT SOMEBODY ELSE TO HOST THIS FOR YOU ...

Git: general distributed version control system

GitHub / BitBucket / GitLab / ...: hosting services for git repositories

In general, GitHub is the most popular:

- Lots of big projects (e.g., Python, Bootstrap, Angular, D3, node, Django, Visual Studio)
- Lots of ridiculously awesome projects (e.g., <u>https://github.com/maxbbraun/trump2cash</u>)

There are reasons to use the competitors (e.g., private repositories, access control)

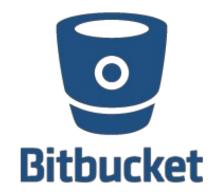

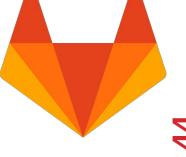

## **REVIEW: HOW TO USE**

### Git commands for everyday usage are relatively simple

- git pull
  - Get the latest changes to the code
- git add .
  - Add any newly created files to the repository for tracking
- git add –u
  - Remove any deleted files from tracking and the repository
- git commit –m 'Changes'
  - Make a version of changes you have made
- git push
  - Deploy the latest changes to the central repository

### Make a repo on GitHub and clone it to your machine:

https://guides.github.com/activities/hello-world/

## STUFF TO CLICK ON

#### Git

http://git-scm.com/

#### **GitHub**

- https://github.com/
- https://guides.github.com/activities/hello-world/
- ^-- Just do this one. You'll need it for your tutorial ◀.

#### **GitLab**

• http://gitlab.org/

## **Git and SVN Comparison**